# How do I …

# Search Hospitality & Tourism Complete?

## What is Hospitality & Tourism Complete?

*Hospitality & Tourism Complete* provides access to research and industry news relating to all areas of hospitality and tourism. This collection contains more than 500,000 records with full text provided for more than 200 publications, including periodicals, company/country reports, and books. Subject areas include culinary arts, demographics and statistics, food and beverage management, hospitality law, hotel management and administration, leisure and business travel, and market trends.

### Accessing Hospitality & Tourism Complete

Visit the Library web site and select *Resources-Databases* from the navigation bar. For details on how to access it off campus, select the *Off Campus Access* link or contact Campus library staff.

#### Search Assistance

Select the **Help** option located on most search and result pages within the database. Campus library staff can also provide assistance in searching the *Hospitality & Tourism Complete* database.

#### Searching Hospitality & Tourism Complete

#### ¾ **Basic Search**

- Use **AND** to find articles that contain all search terms (e.g. ecotourism **AND** ethics)
- Use **OR** to find articles that contain either search term (e.g. CIA **OR** Culinary Institute of America)
- Use **NOT** to eliminate search terms (e.g. vegan **NOT** vegetarian)
- Use "" to find phrases words that have to be beside each other  $(e.g., "sustainable development")$
- Use **\*** to find different forms of a word (e.g. touris**\*** retrieves tourist, tourists, tourism)
- Use **?** to replace a single character at the end or middle of a word (e.g. wom**?**n retrieves woman, women)

#### ¾ **Advanced Search**

 Enter search terms or phrases and use the fields in the drop-down menus to run a more focused search. Use the **AND**, **OR**, **NOT** operators available in the drop-down menus to combine search terms.

#### Publications

The *Publications* link is located along the blue navigation bar and is useful for browsing specific issues of a journal or to see if the database indexes a particular periodical title. A *Journal Alert* can also be created to notify searchers by email or RSS when new issues of a journal have been added to the database. A free EBSCO account must be created for email Journal alerts.

#### **Thesaurus**

The *Thesaurus* link is located on the navigation bar and allows a searcher to explore the subjects available in the database and how the subject terms relate to one another in a hierarchy. This search options is very useful when browsing a particular topic or at the beginning of the research process.

#### Results

The *Results* screen displays the retrieved articles which can be sorted by date, relevance, author or source. Results can also be limited by full-text, peer review, or date. The searcher has the option of printing, emailing, or saving articles once they have been opened. Permanent links or bookmarks to articles can be created. Articles can also be added to a folder for review before ending the search session.

*Updated August 18, 2009*

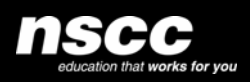

www.library.nscc.ca

Library*Services*